## Checking for availability on aiCalendar

## 9th Judicial Circuit Court Calendar (ocnjcc.net)

The 9<sup>th</sup> Circuit Court of Florida does not currently permit online scheduling. An online account is not necessary to check availability for a Judge.

The initial page will look like this:

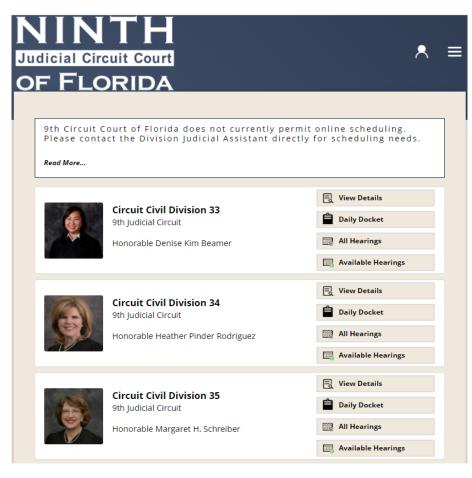

- Find the Judge you need to schedule with and select available hearings to the right of the picture.
- The next page will have options for available hearings, all hearings, weekly docket, and daily docket in a drop down.
- Next to the drop down there is a calendar drop down that you can use to select a date and see what is available on a specific date.

Options drop down:

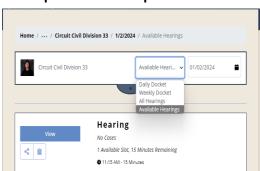

Calendar drop down:

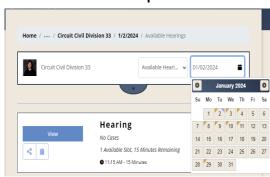

- Another way to open the calendar for available times is to click on the blue half circle under the box containing the drop downs. The icon looks like this:
- When you click on this icon it will open a calendar where you can select the date you are looking for and you
  can see if there is available time.
- Blue arrow in the upper right corner indicates available time.
- Gold arrow in the upper left corner indicates scheduled time.
- It should look like this when you click on the icon:
- When you have the selected the date(s), contact the Judicial Assistant for scheduling.

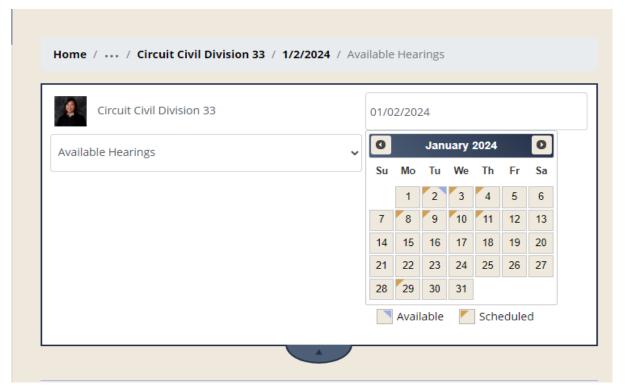